## **Animated Tutorials**

In this **Animated Tutorials** series, one will get a basic ideas of - how **tools** are used to create drawings.

This tutorial will guide step by step to understand from very basic behavior of tools. In other word, it can be an **Animated User Manual**.

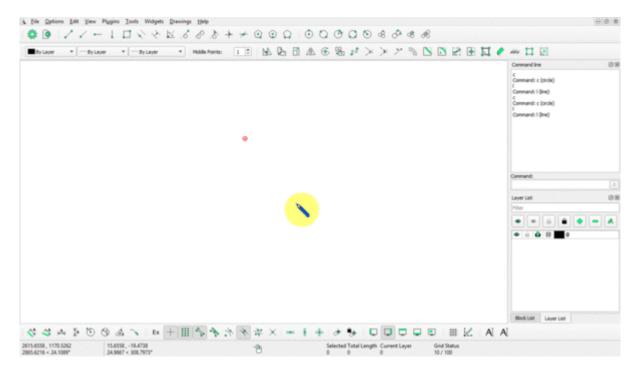

Contents of this Tutorial will follow as mentioned below. (Tutorials of remaining tools will be uploaded as soon as it will be ready).

## **Contents Of Tools**

| Line                    | Circle                        | Modify      |
|-------------------------|-------------------------------|-------------|
| 2 points                | Center Point                  | Move / Copy |
| Angle                   | 2 Points                      | Rotate      |
| Horizontal              | 2 Points, Radius              |             |
| Vertical                | 3 Points                      |             |
| Rectangle               | Center, Radius                |             |
| Parallel through points | Tangential 2 Circles, 1 Point |             |
| Parallel                | Tangential, 2 Point           |             |
| Bisector                | Tangential 2 Circles, Radius  |             |
| Tangent (P,C)           | Tangential 3 Circles          |             |
| Tangent (C,C)           |                               |             |
| Tangent Orthogonal      |                               |             |
| Orthogonal              |                               |             |
| Relative Angle          |                               |             |
| Polygon (Cen, Cor)      |                               |             |

Last update: 2020/06/14 05:05

| Line               | Circle | Modify |
|--------------------|--------|--------|
| Polygon (Cen, Tan) |        |        |
| Polygon (Cor, Cor) |        |        |

From:

https://dokuwiki.librecad.org/ - Wiki

Permanent link:

https://dokuwiki.librecad.org/doku.php/playground:playground?rev=1592111126

Last update: 2020/06/14 05:05

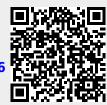